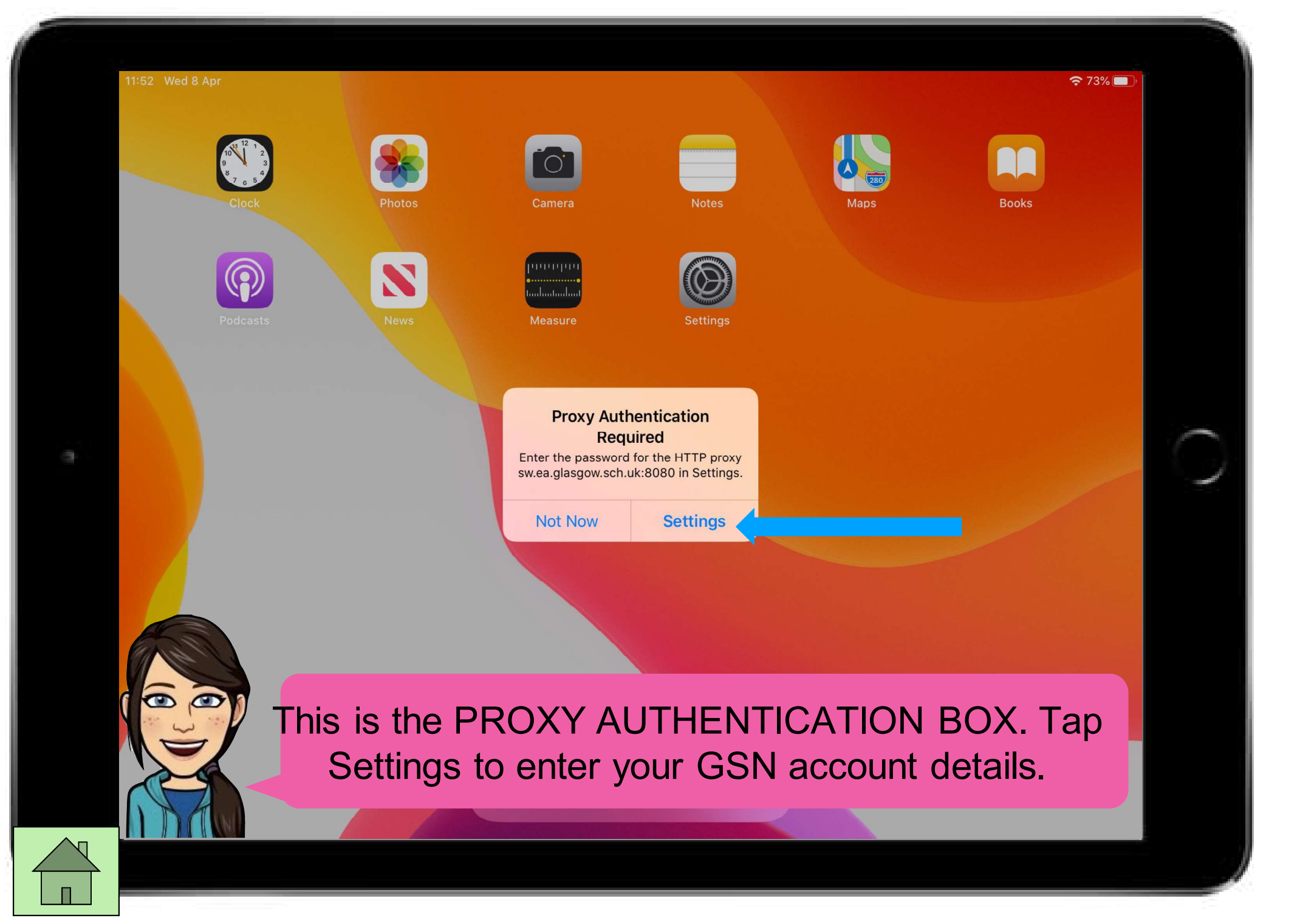

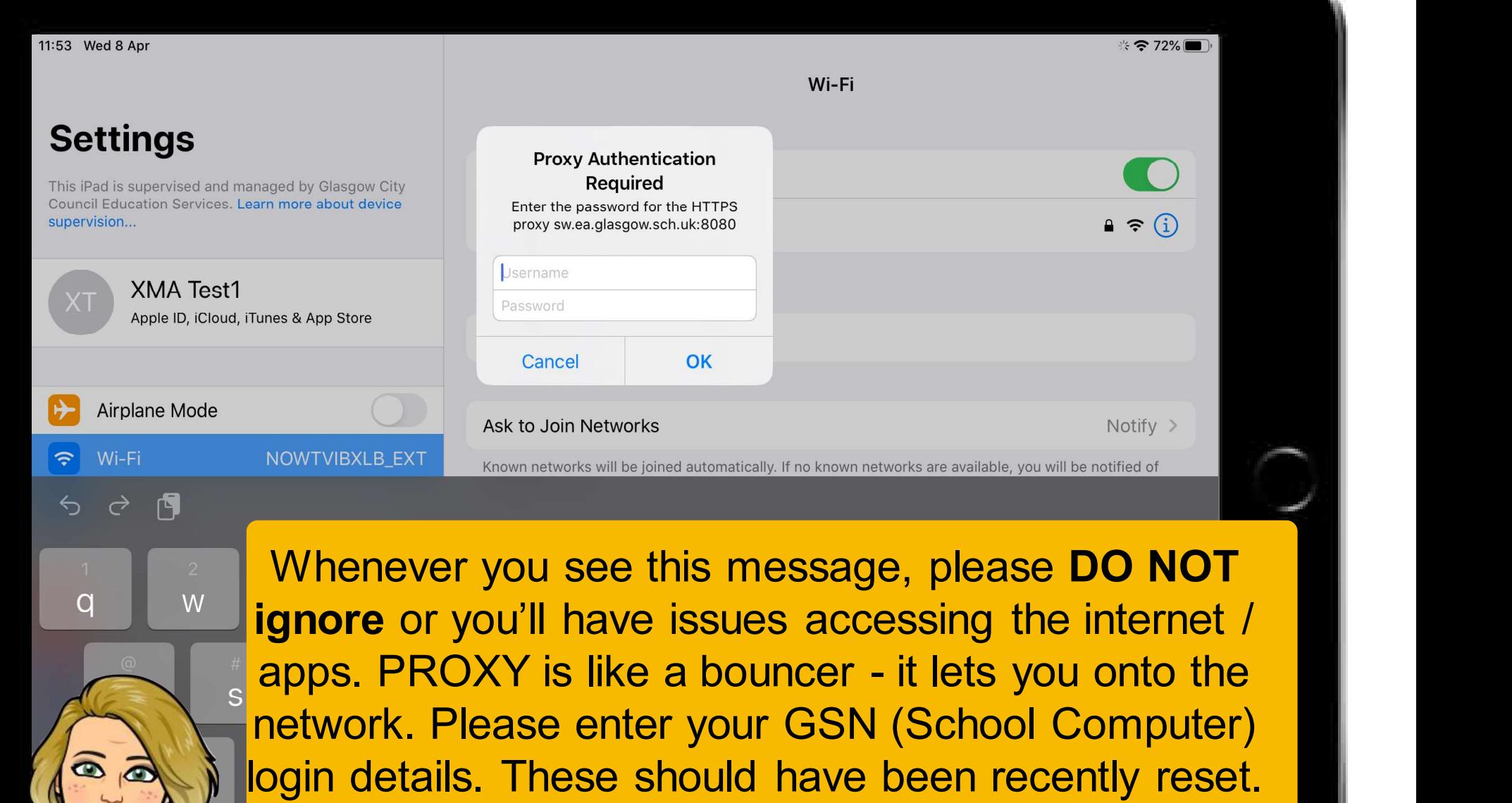

network. Please enter your GSN (School Computer) login details. These should have been recently reset. Take your time to avoid mistyping and having to retype again!

## iPad Usernames and passwords

- Keep your School network details handy as Proxy will pop up from time to time.
- Do not share your login details with anyone.
- Your Apple id password is the same as the password you set up to lock your iPad.
- Mrs Hedley cannot change Apple id passwords or School network passwords.
- If you lose these you may not be able to use your iPad for at least a week. It is always best to try and remember it or keep a reminder in a safe place.
- Mrs Hedley can reset Glow passwords if you are stuck

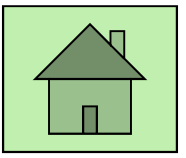

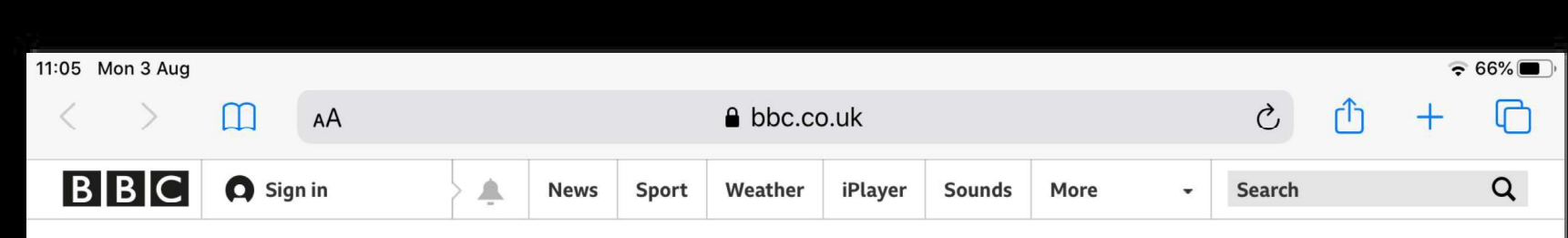

## Welcome to the BBC

Monday, 3 August

**INERS** 

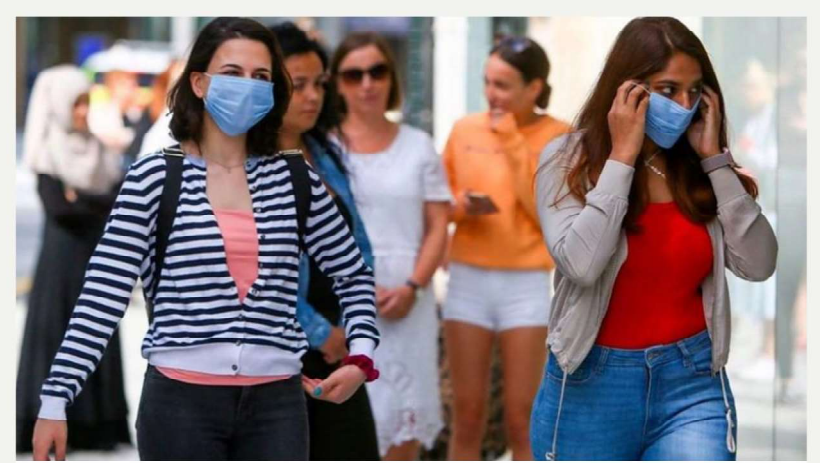

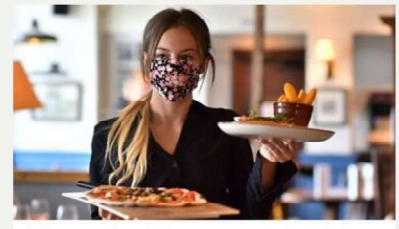

How to use the 'eat out to help out' scheme

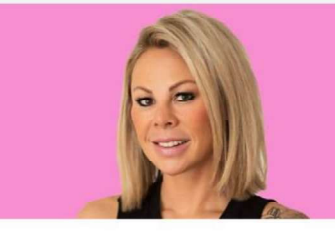

The boss who bounced her way from £200 to £3m

Eight ways easing lockdown has **Nanged** the UK

> You're in! Well done. If NOT, please check out the next slides.

> > **ALL CAMPING**

w

G DO AND THE STATE OF STATE OF STATE OF STATE OF STATE OF STATE OF STATE OF STATE OF STATE OF STATE OF STATE OF STATE OF STATE OF STATE OF STATE OF STATE OF STATE OF STATE OF STATE OF STATE OF STATE OF STATE OF STATE OF ST

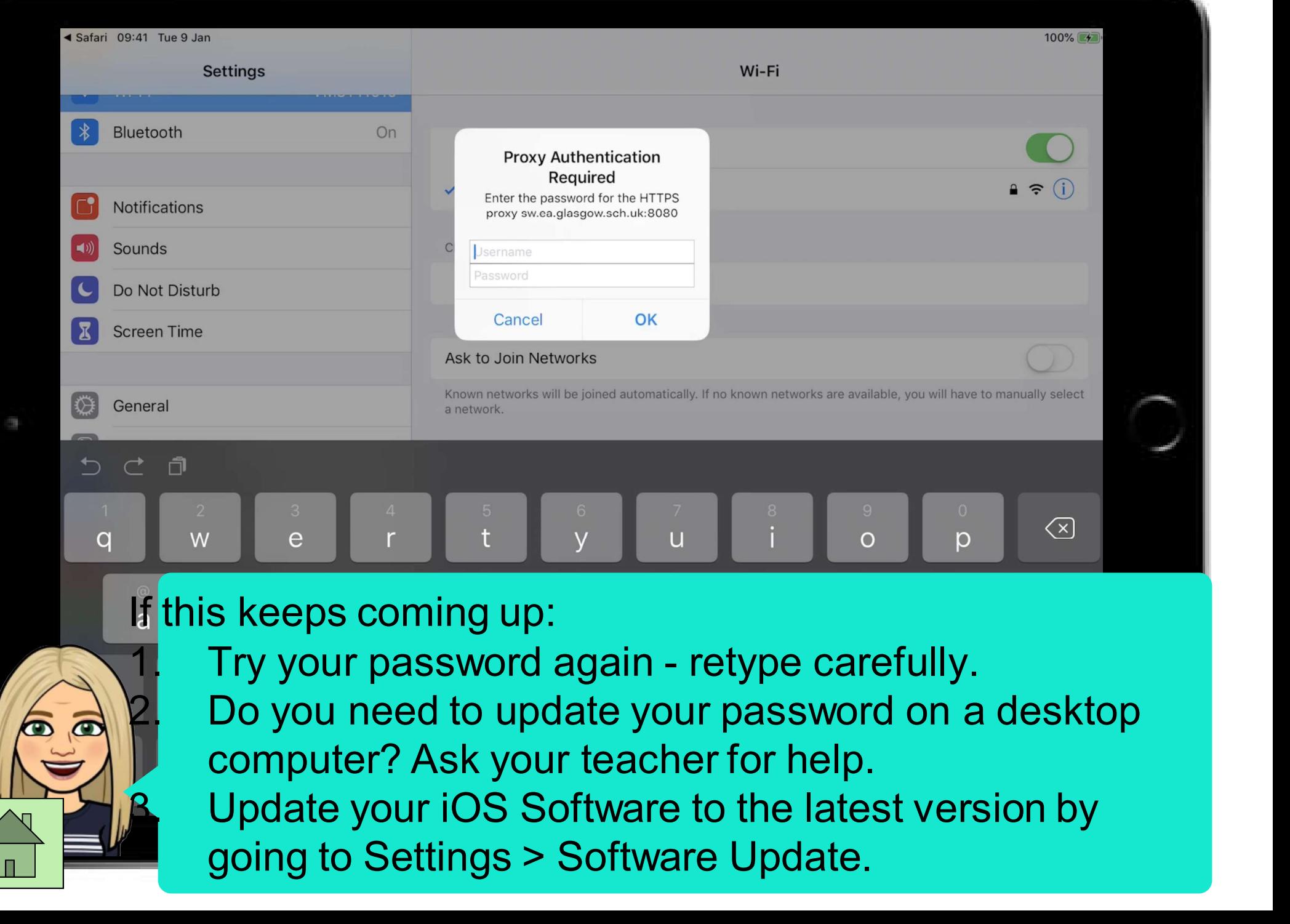

going to Settings > Software Update.

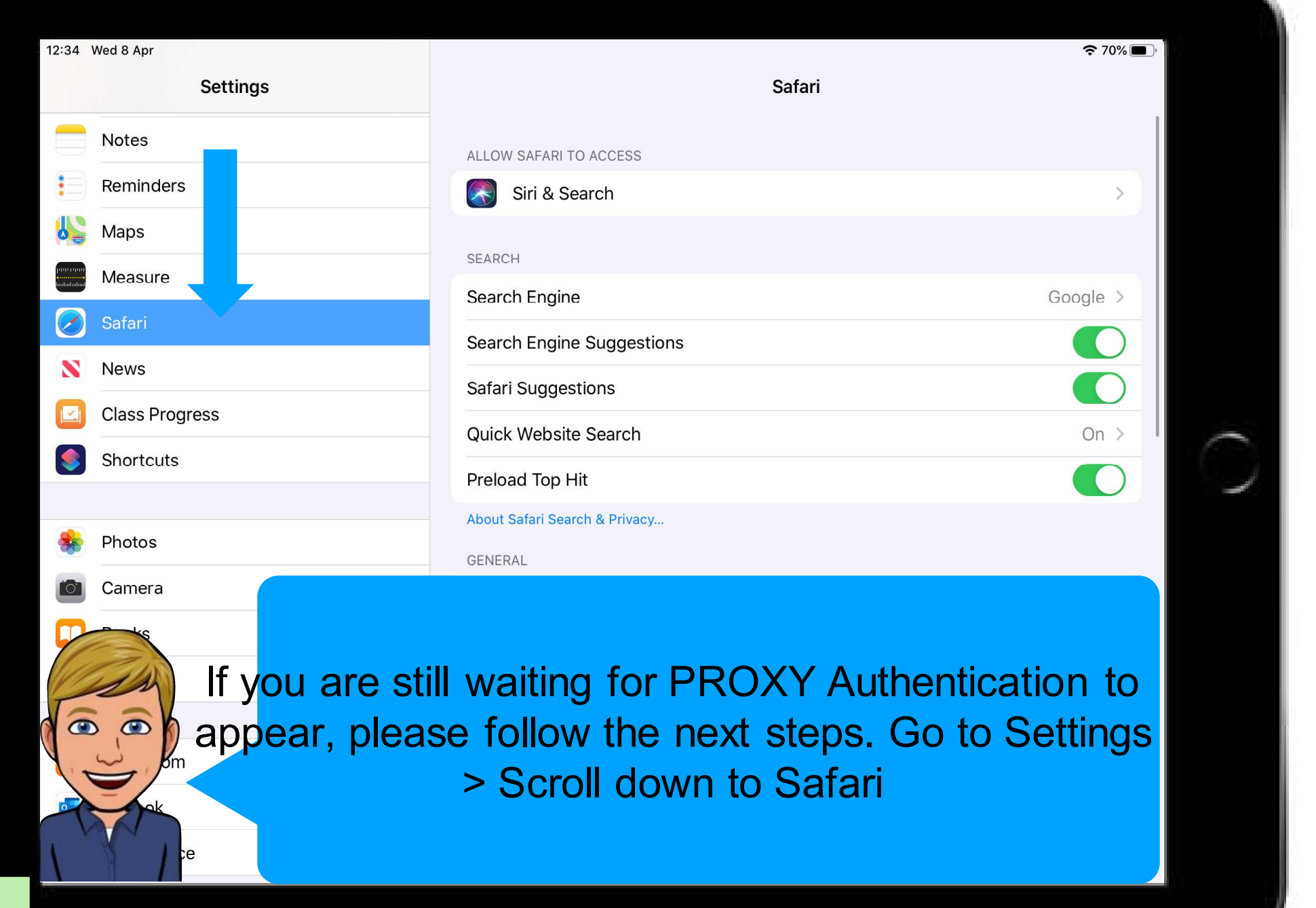

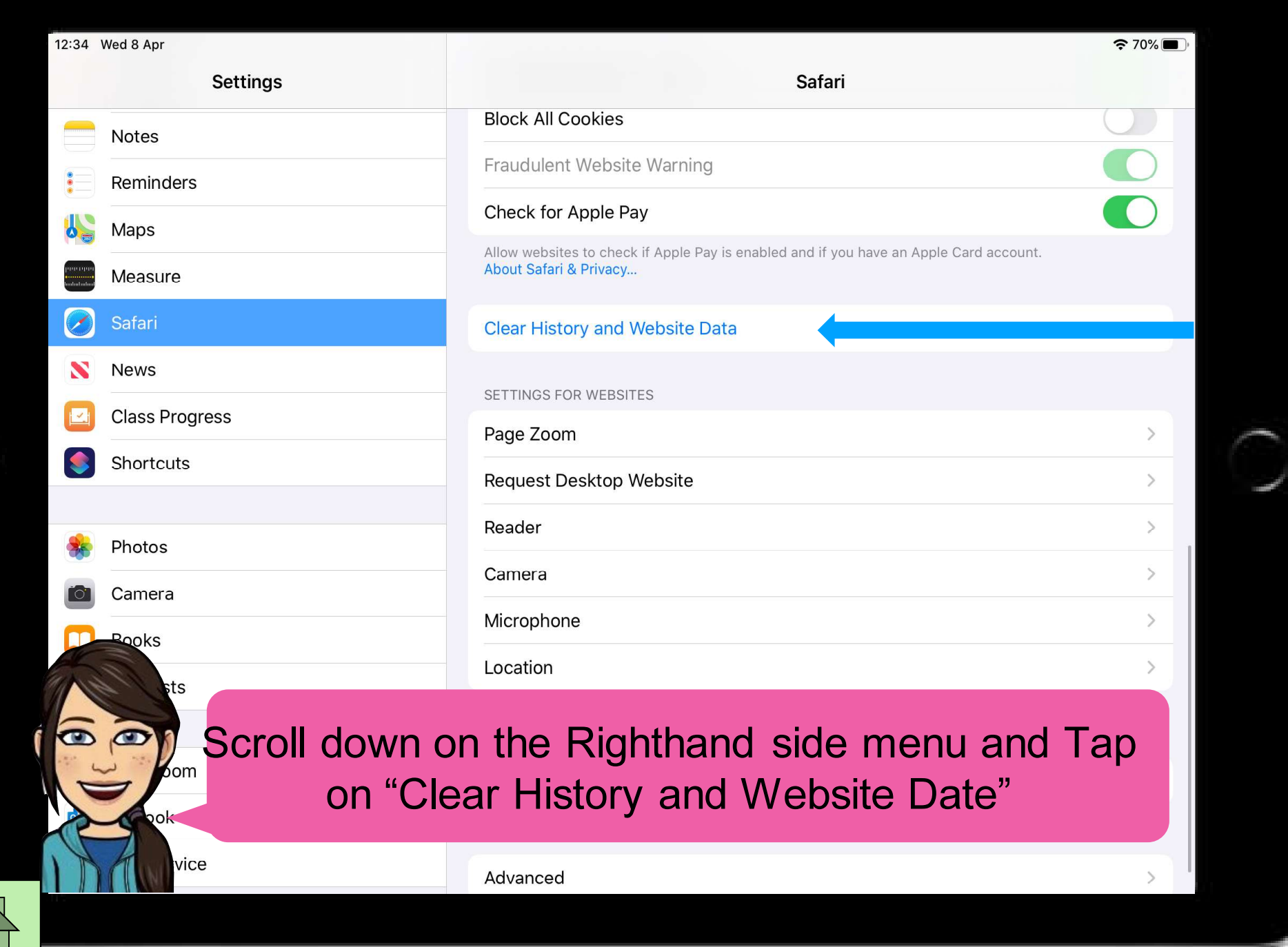

П

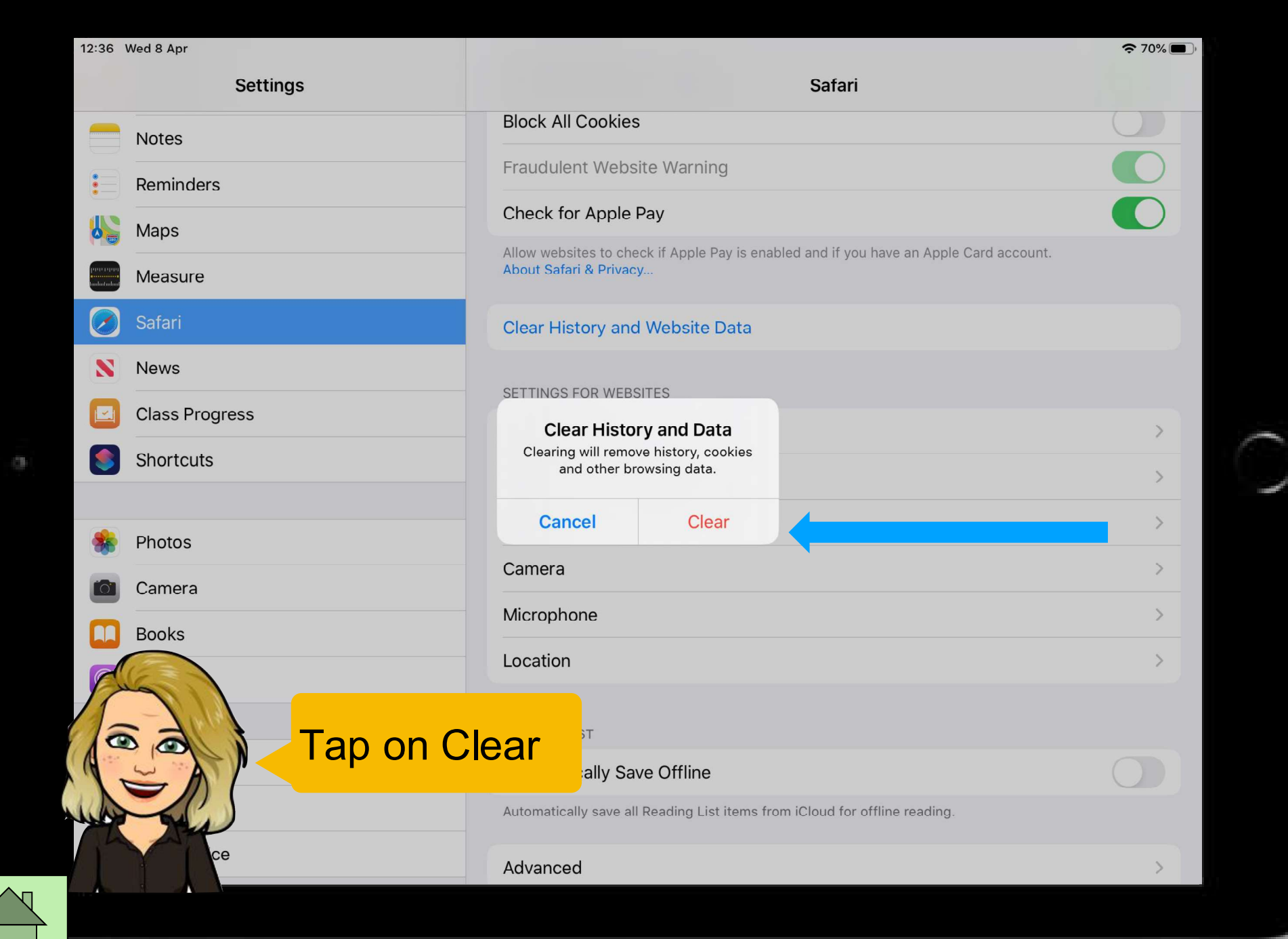

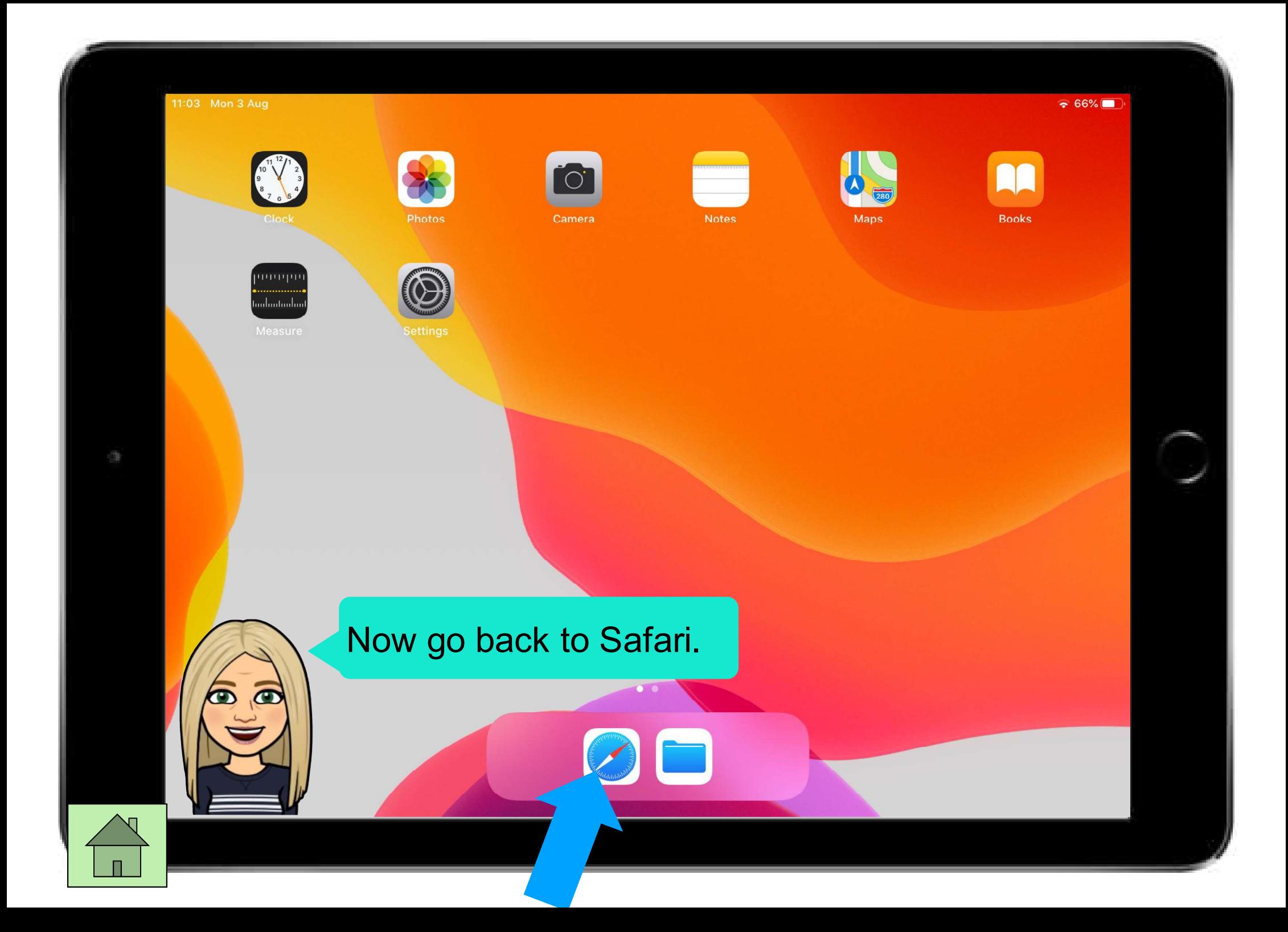

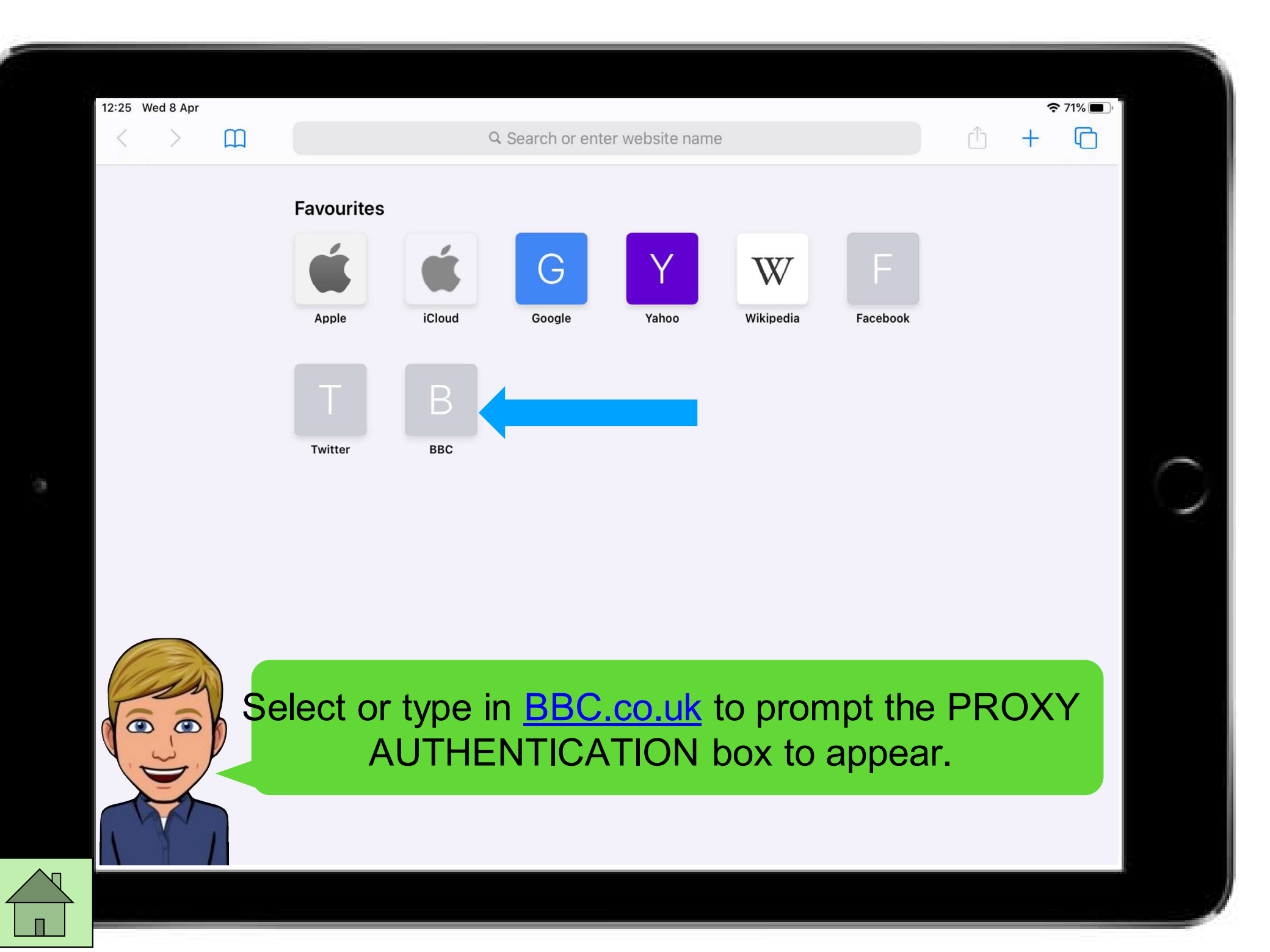

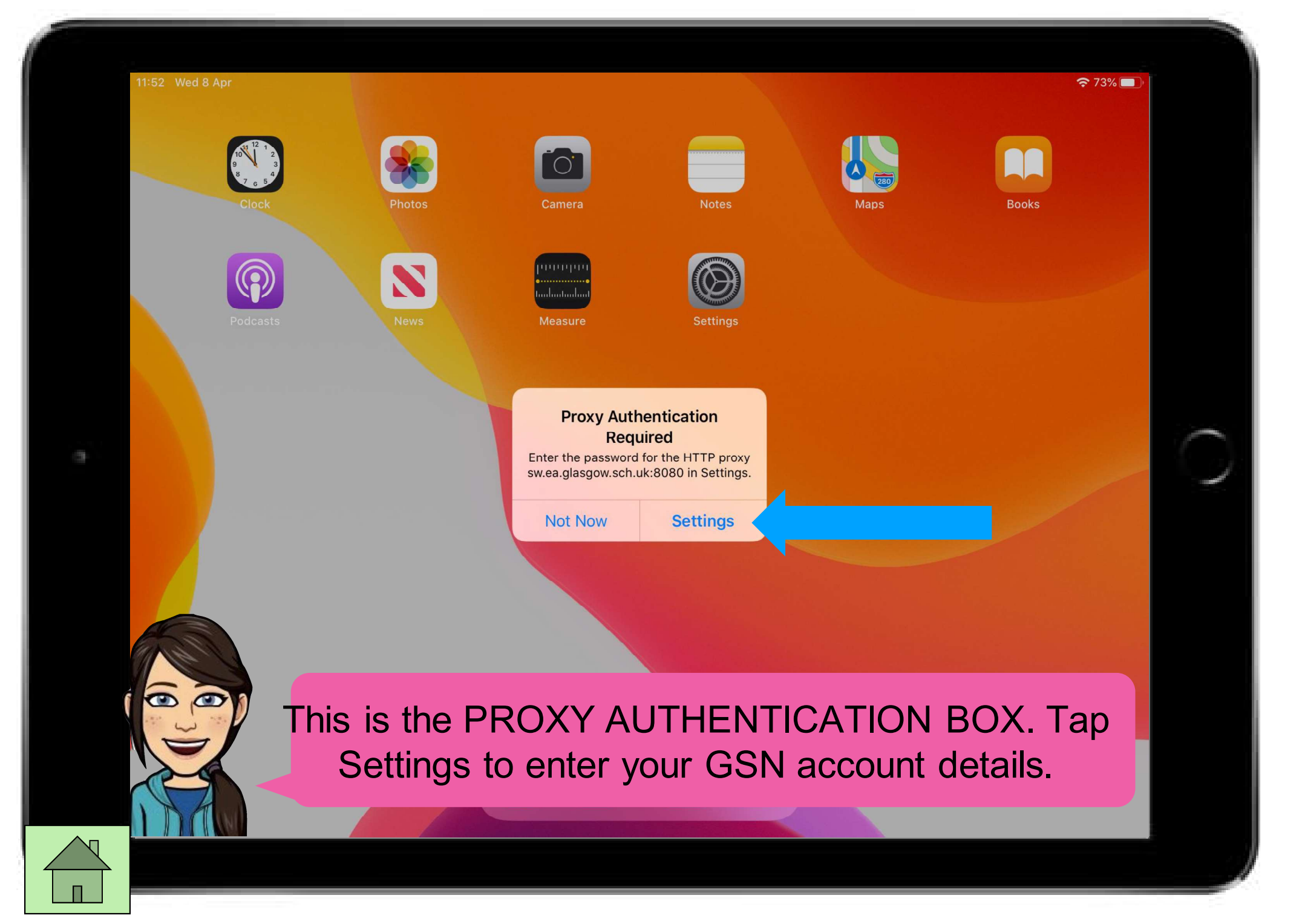

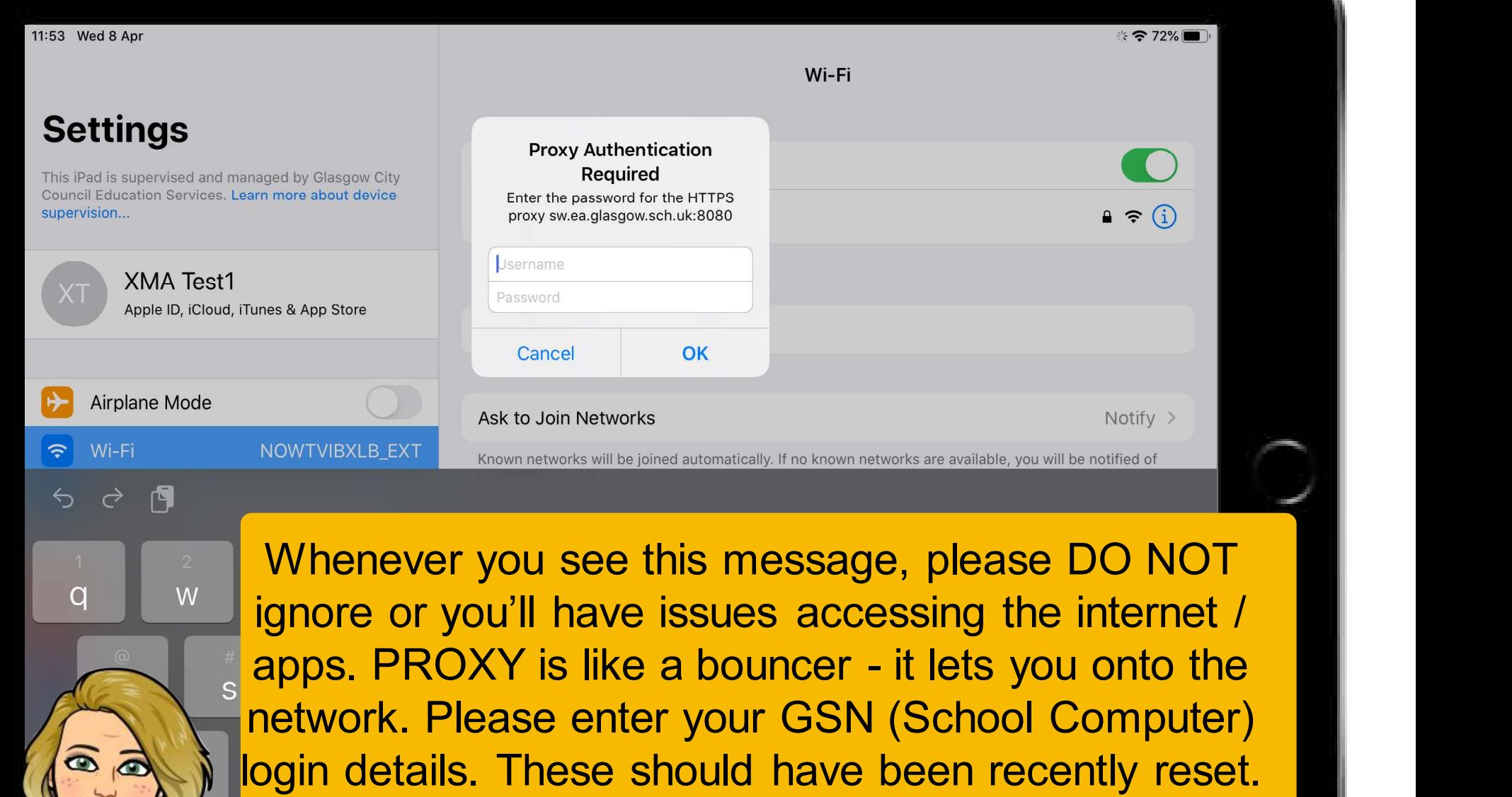

W

Whenever you see this message, please DO NOT network. Please enter your GSN (School Computer) login details. These should have been recently reset. ake your time to avoid mistyping and having to retype again!

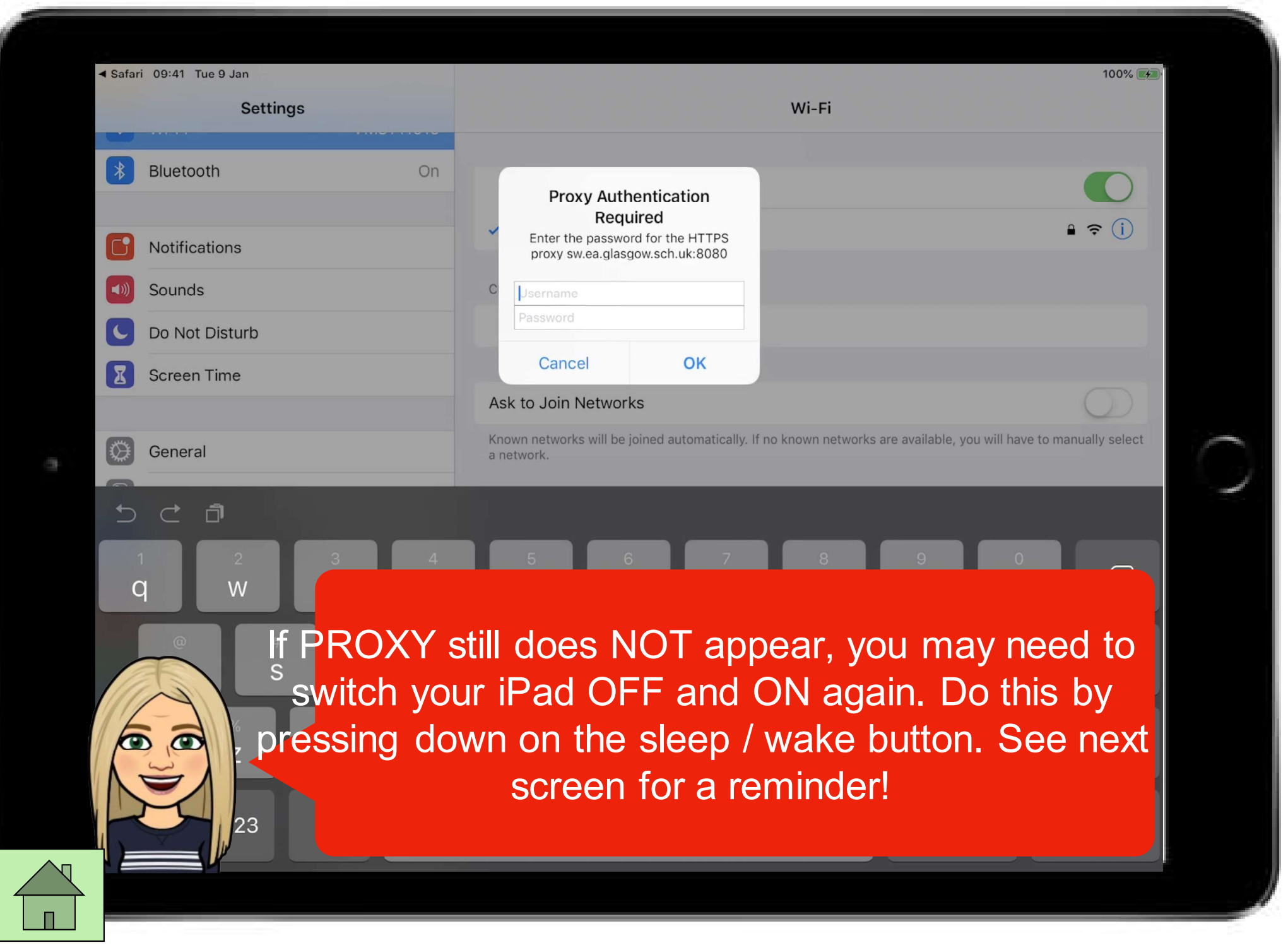

## Press down on the Sleep/Wake Button until you see the Apple Logo appear.

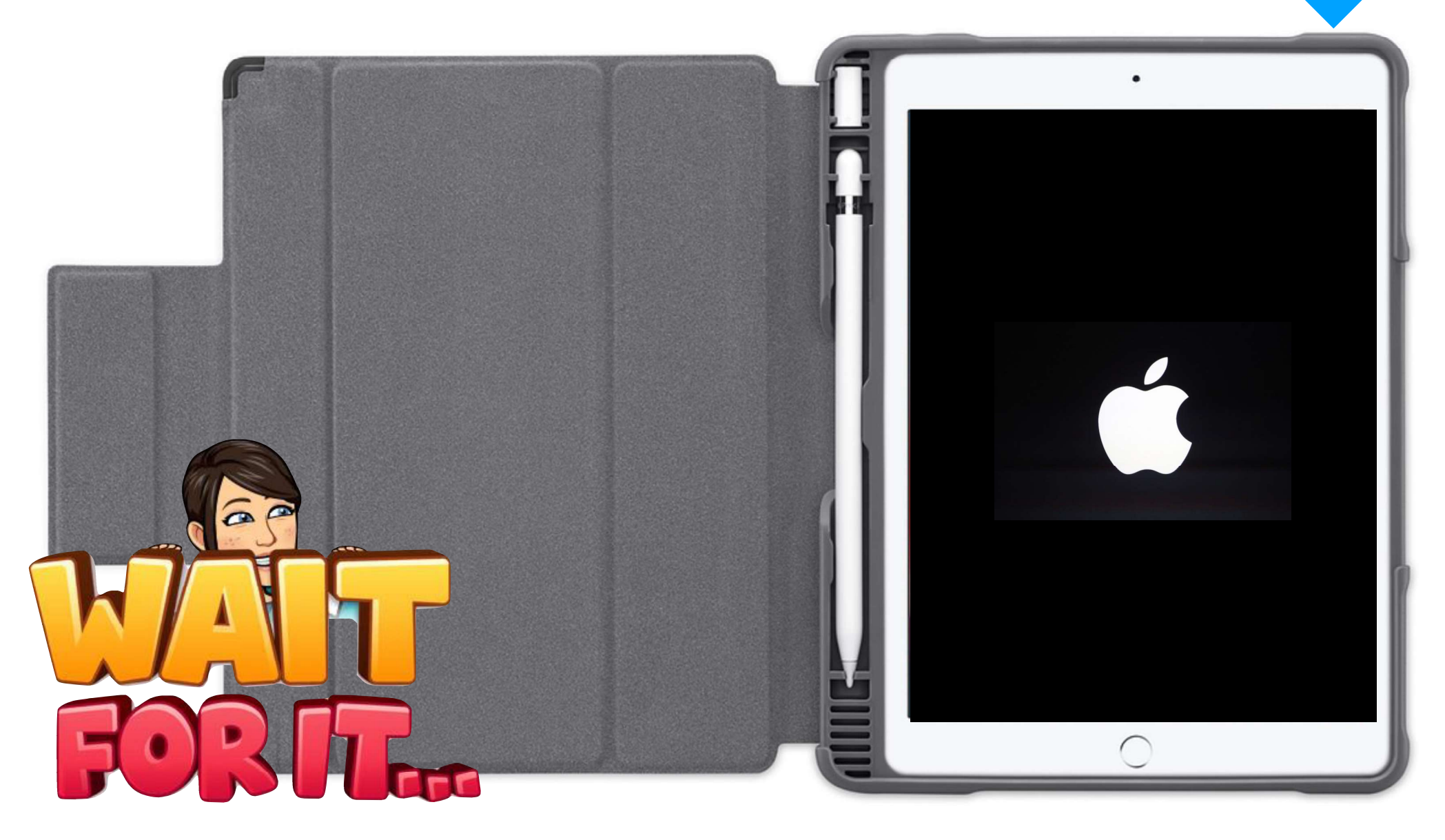

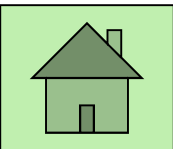

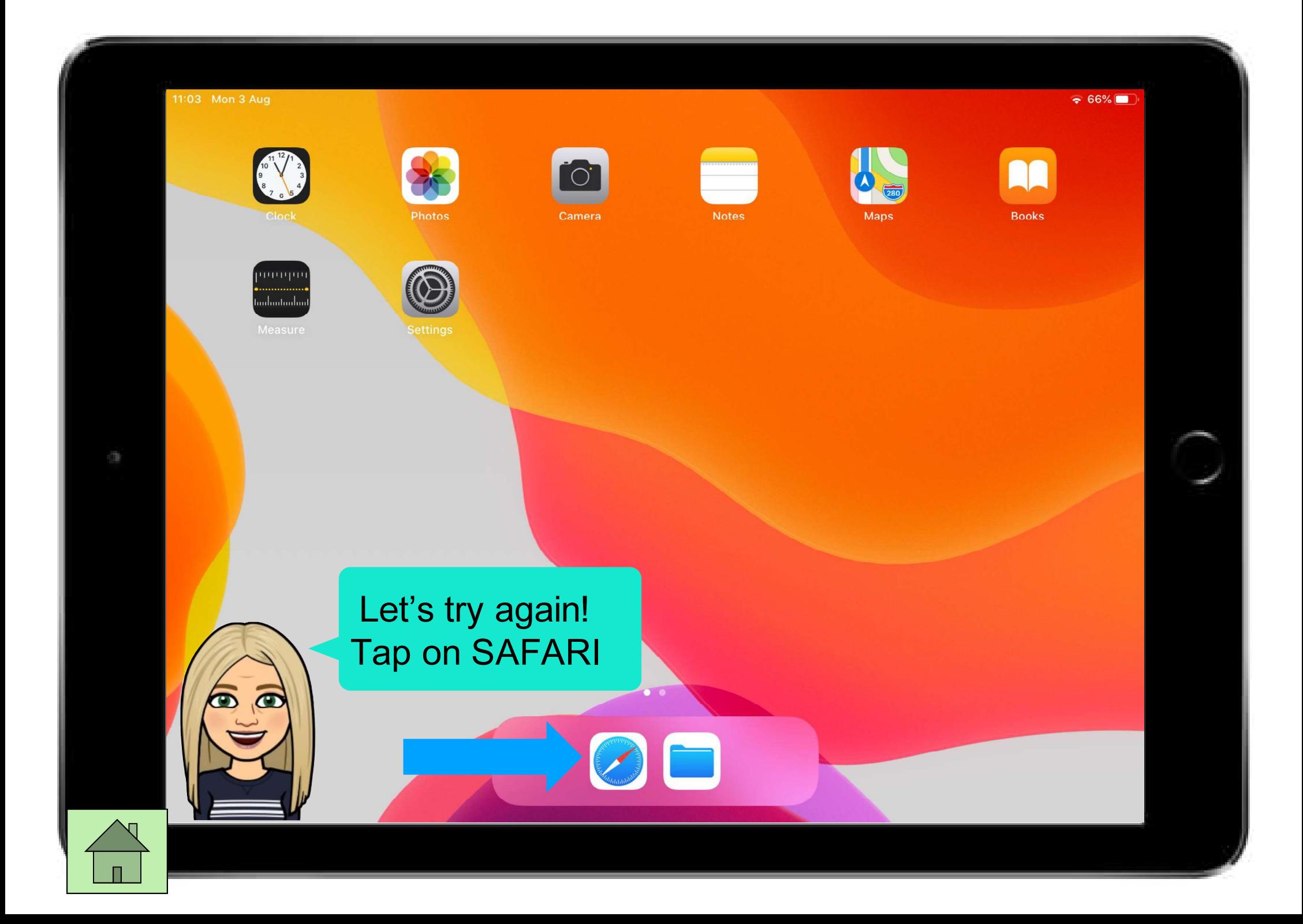

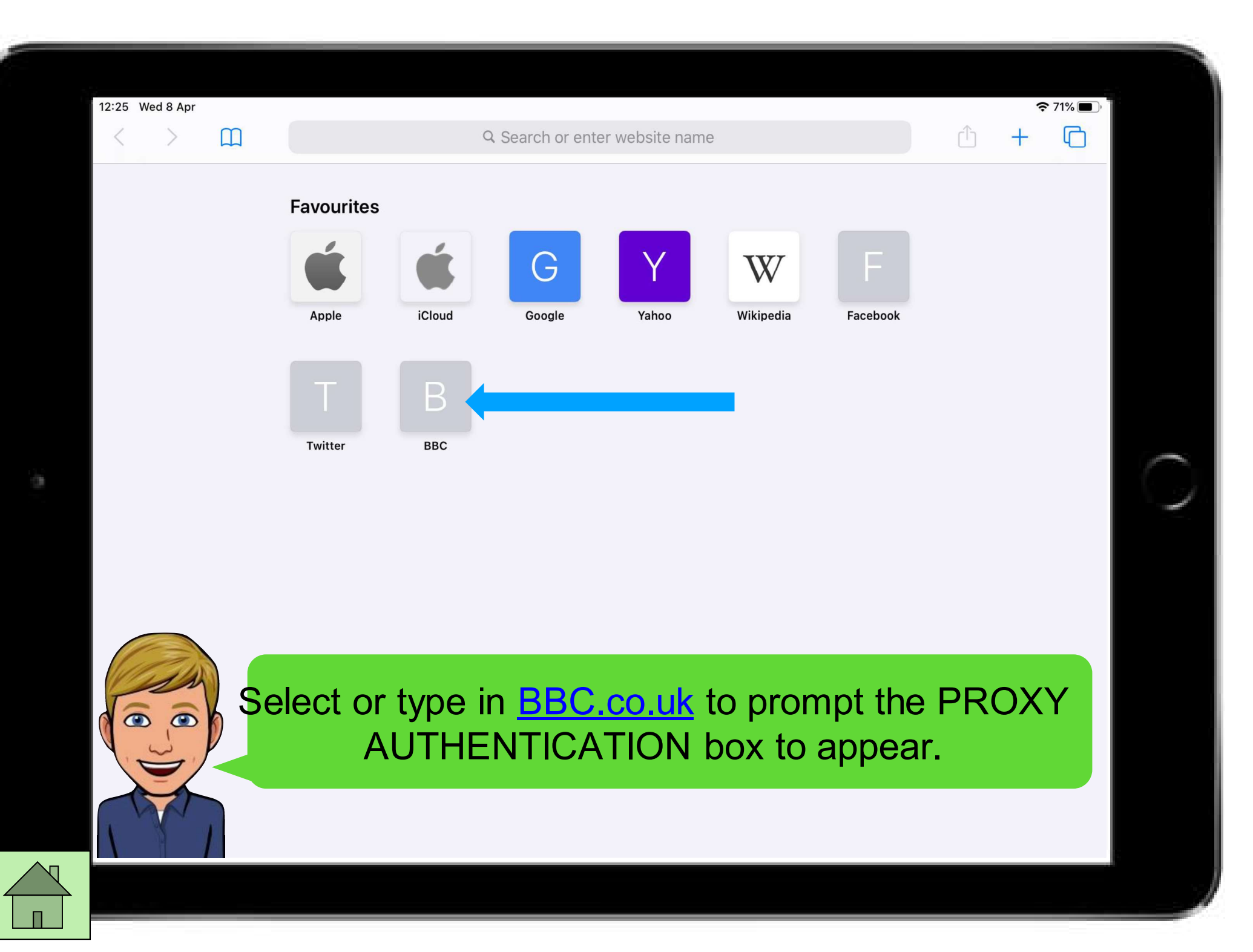

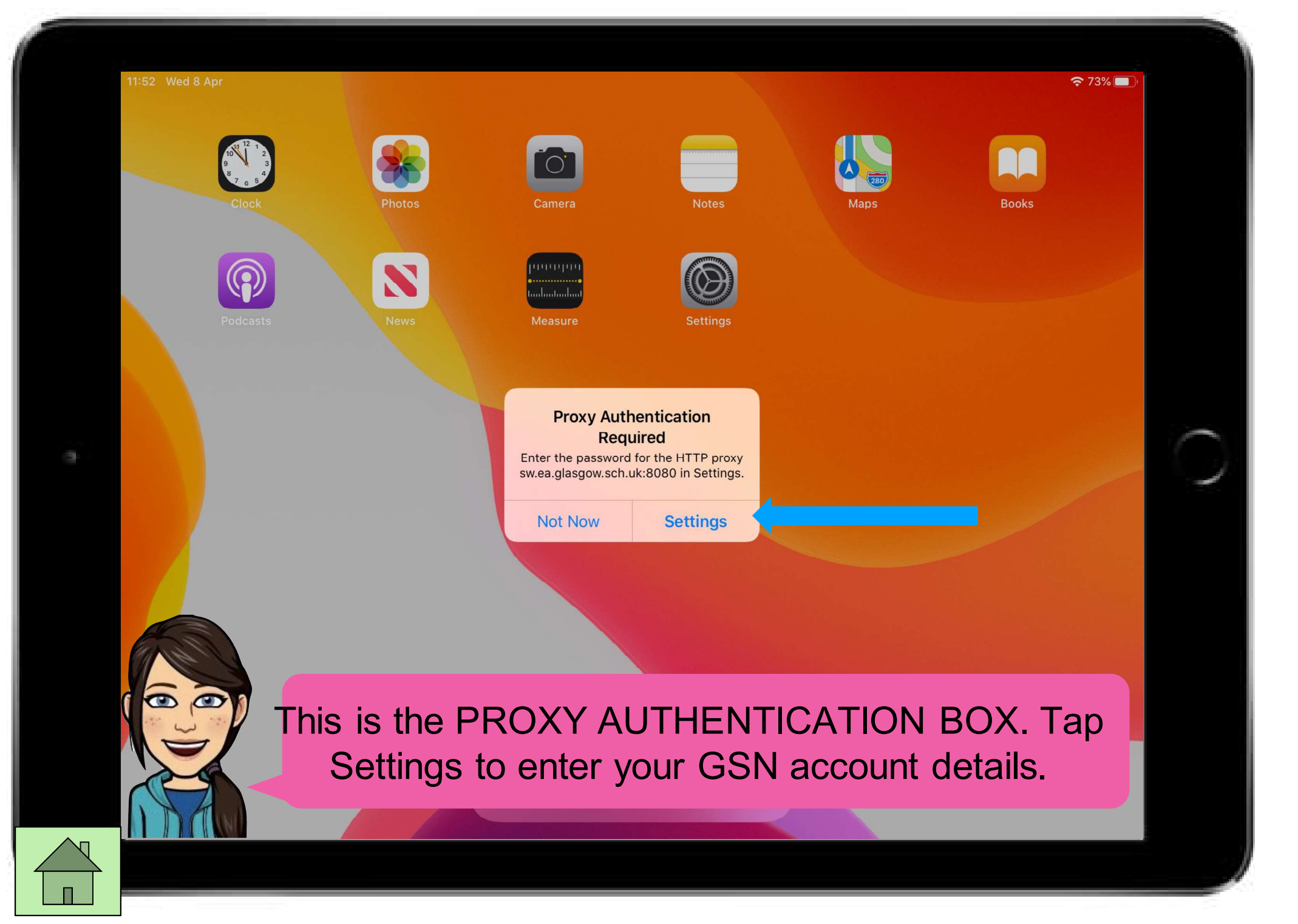

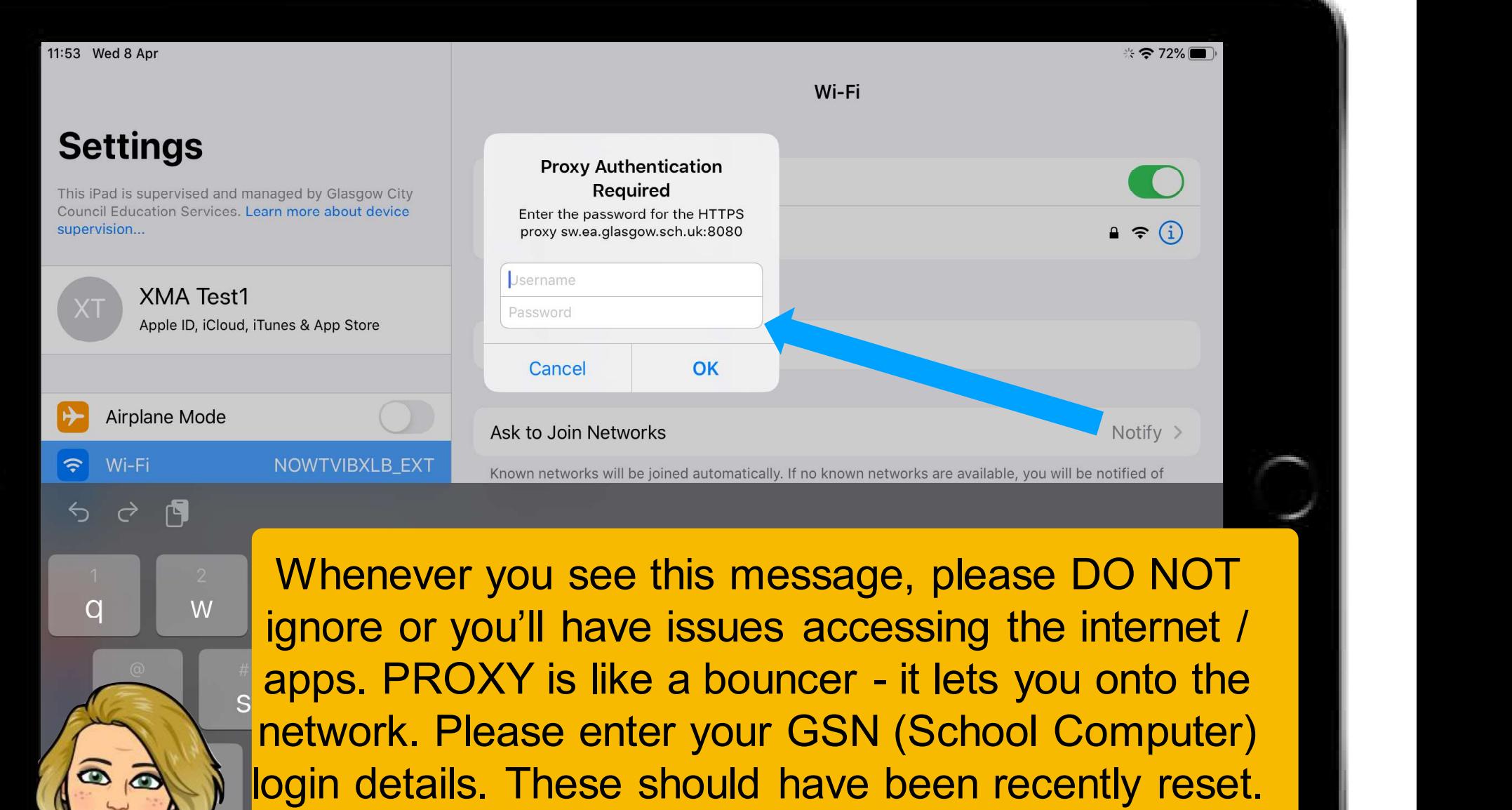

ake your time to avoid mistyping and having to retype again!

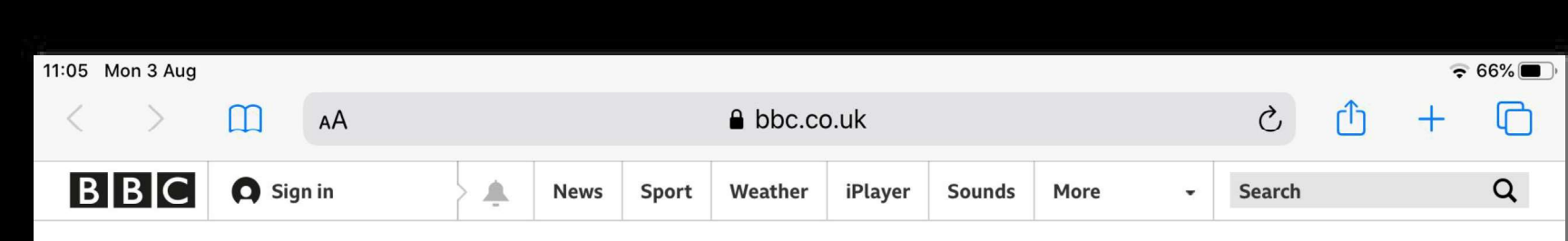

## Welcome to the BBC

Monday, 3 August

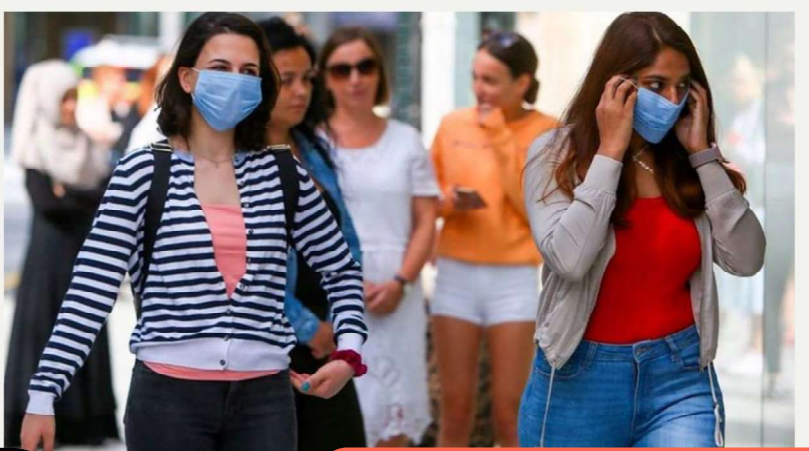

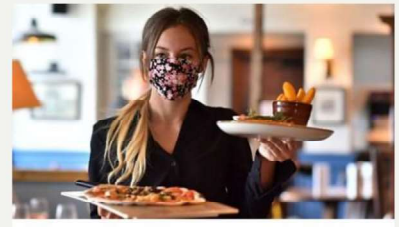

How to use the 'eat out to help out' scheme

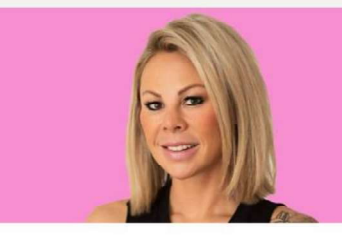

The boss who bounced her way from £200 to £3m

ht ways eas You're in! Well done. ged the U IF you are still having issues, you will need to get some help from your teacher. They may need to log the issue with someone technical and get back to you.

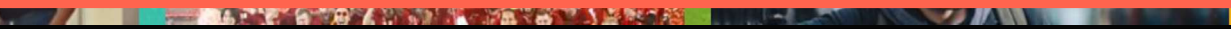